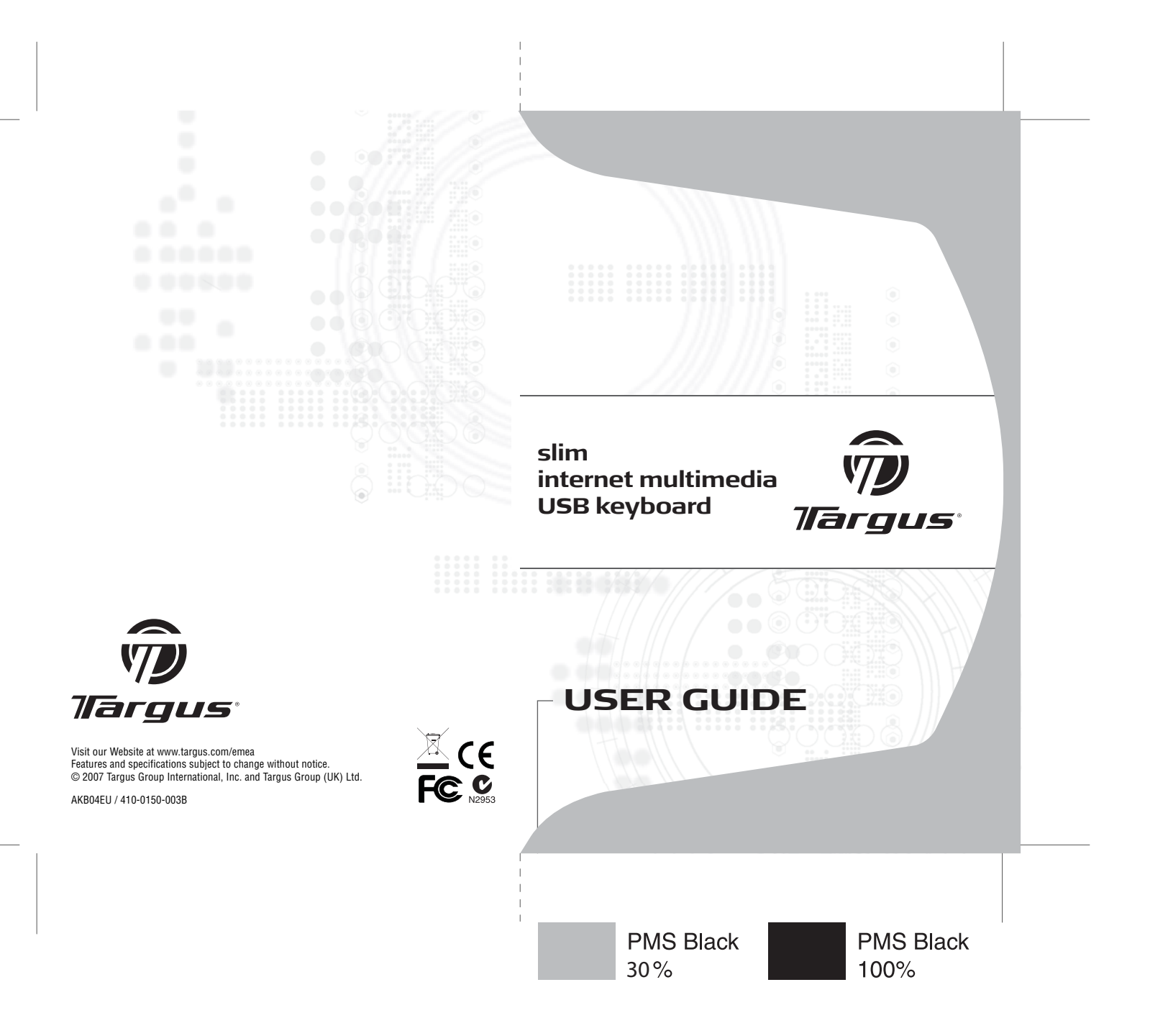

# **Table of Contents**

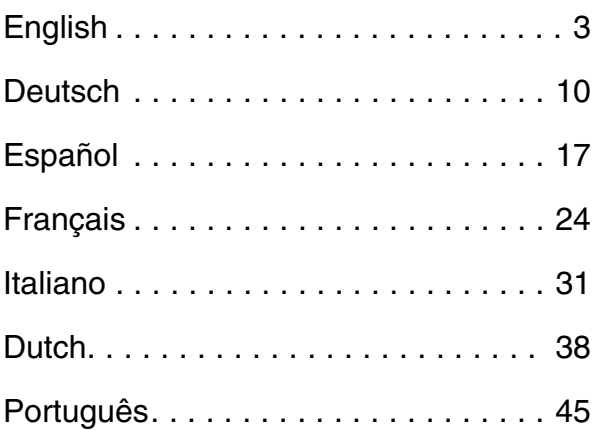

## **TARGUS SLIM INTERNET MULTIMEDIA USB KEYBOARD**

### **Introduction**

Congratulations on your purchase of the Targus Slim Internet MultiMedia USB Keyboard. This keyboard features the latest in keycap technology, which reduces the key travel distance to provide more comfort.

The keyboard offers many features, including:

- A slim profile to reduce tension on the wrist and arm caused by traditional keyboards.
- Low travel distance to reduce the finger fatigue caused by conventional keystrokes.
- A seamless desktop placement for notebook PC users.
- Slim architecture which takes up less space and is a better aesthetic match to LCD monitors and notebooks.

### **Package Contents**

- Targus Slim Internet Multimedia USB Keyboard
- Internet and Media software drivers
- User Guide

## **System Requirements**

#### **Hardware**

- PC or notebook
- USB 1.1 or 2.0 interface
- CD-ROM Drive

#### **Operating System**

- Windows® 98SE/2000/ME/XP
- Windows VistaTM

### **Installing the Keyboard and Drivers**

To connect the keyboard, plug the standard USB end of the receiver into an available USB port on your PC or laptop. Insert the installation CD and wait for the menu to appear, then click on the USB Keyboard Driver button. Follow the install shield instructions.

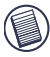

NOTE: IF THE SOFTWARE DRIVER IS NOT INSTALLED, THE HOT KEY FUNCTIONS MAY NOT WORK PROPERLY. THIS IS ESPECIALLY TRUE FOR THE OLDER WINDOWS VERSIONS SUCH AS 98SE AND 2000.

FOR VISTA, XP AND ME, ALL KEYS WILL FUNCTION WITHOUT THE SOFTWARE DRIVER.

### **Internet Hot Keys**

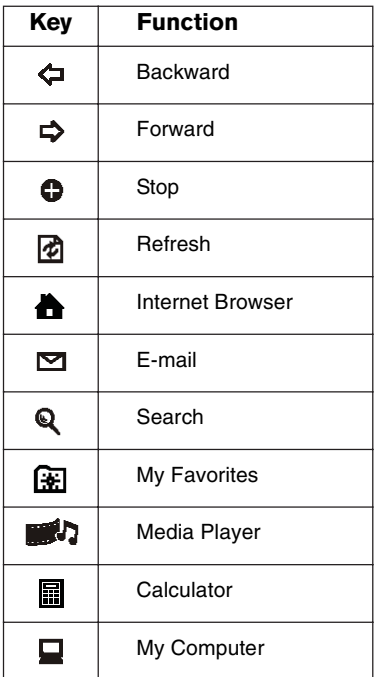

### **Media Hot Keys**

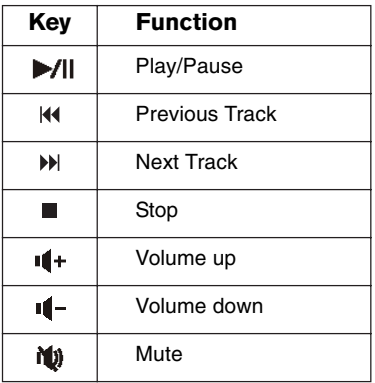

### **Status Indicators**

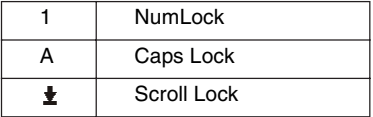

## **Technical Support**

For technical questions, please visit:

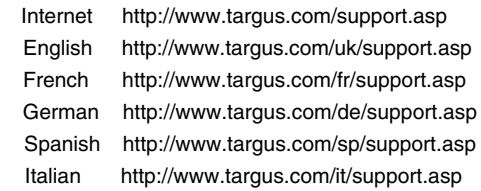

Our knowledgeable staff is also available to answer your questions through one of the following telephone numbers.

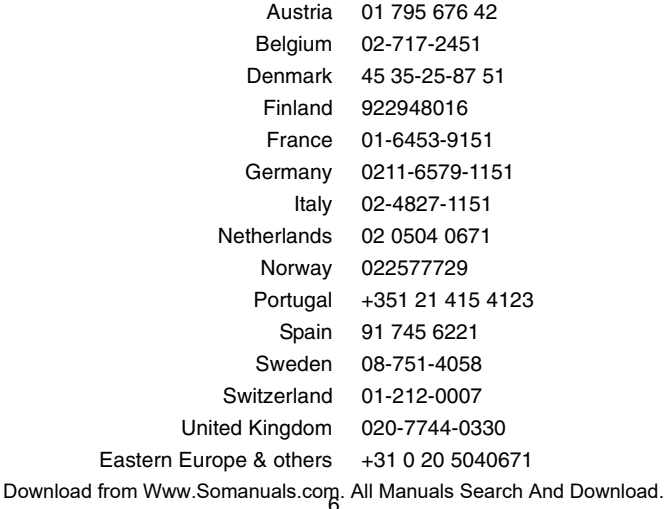

### **Product Registration**

Targus recommends that you register your Targus accessory shortly after purchasing it. To register your Targus accessory, go to: http://www.targus.com/registration.asp

You will need to provide your full name, email address, phone number, and company information (if applicable).

### **Warranty**

Targus warrants this product to be free from defects in materials and workmanship for two years. If your Targus accessory is found to be defective within that time, we will promptly repair or replace it. This warranty does not cover accidental damage, wear and tear, or consequential or incidental loss. Under no conditions is Targus liable for loss of, or damage to a computer; nor loss of, or damage to, programs, records, or data; nor any consequential or incidental damages, even if Targus has been informed of their possibility. This warranty does not affect your statutory rights.

## **Regulatory Compliance**

This device complies with Part 15 of the FCC Rules. Operation is subject to the following two conditions: (1) This device may not cause harmful interference, and (2) This device must accept any interference received, including interference that may cause undesired operation.

### **FCC Statement**

#### Tested to Comply

This equipment has been tested and found to comply with the limits of a Class B digital device, pursuant to Part 15 of the FCC Rules. These limits are designed to provide reasonable protection against harmful interference in a residential installation. This equipment generates, uses, and can radiate radio frequency energy and if not installed and used in accordance with the Download from Www.Somanuals.com. All Manuals Search And Download. instructions, may cause harmful interference to radio communications. However, there is no guarantee that interference will not occur in a particular installation.

If this equipment does cause harmful interference to radio or television reception, which can be determined by turning the equipment off and on, the user is encouraged to try to correct the interference by one or more of the following measures:

- Reorient or relocate the receiving antenna;
- Increase the separation between the equipment and receiver;
- Connect the equipment into an outlet on a circuit different from that to which the receiver is connected
- Consult the dealer or an experienced radio/TV technician for help.

Changes or modifications not authorized by the party responsible for compliance could void the user's authority to operate this product

### **Targus Recycling Directive**

At the end of this product's useful life please dispose at an appropriate recycling collection point provided in your country.<br>Tarqus recycling policy is available for viewing at: Targus recycling policy is available for viewing at: www.targus.com/recycling

Microsoft, Windows, and Windows Vista are either registered trademarks or trademarks of Microsoft Corporation in the United States and/or other countries. All trademarks and registered trademarks are the properties of their respective owners. All rights reserved.

# **Slim Internet Multimedia USB-Tastatur**

### **Einführung**

Wir gratulieren Ihnen zum Kauf der Slim Internet Multimedia USB-Tastatur. Diese Tastatur verfügt über die neuste Keycap-Technik, durch die der Hubwegder Tasten verringert und ihr Gebrauch bequemer wird.

Die Tastatur bietet viele Funktionen wie u.a.:

- Ein schlankes Profil zur Reduzierung von Verspannungen im Handgelenk und Arm, die durch traditionelle Tastaturen hervorgerufen werden.
- Kleinerer Hubweg zur Reduzierung der Ermüdung von Fingern, die durch konventionelle Tastenanschläge hervorgerufen wird.
- Eine nahtlose Aufstellung auf der Arbeitsfläche für Notebook-Benutzer.
- Eine schlankes Design, dass weniger Platz benötigt und ästethisch besser zu LCD-Bildschirmen und Notbooks passt.

## **Verpackung**

- Slim Internet Multimedia USB-Tastatur
- Internet- und Multimedia-Softwaretreiber
- Bedienungsanleitung

## **Systemanforderungen**

#### **Hardware**

- PC oder Notebook
- USB 1.1 oder 2.0 Schnittstelle
- CD-ROM Laufwerk

#### **Betriebssystem**

- Windows® 98SE/2000/ME/XP
- Windows Vista<sup>TM</sup>

## **Tastatur und Treiber installieren**

Die Tastatur wird angeschlossen, indem das standardmäßige USB-Kabelende an eine freie USB-Buchse am PC oder Laptop angeschlossen wird. Die Installations-CD einlegen und warten, bis das Menü erscheint, dann auf die Schaltfläche "USB-Tastaturtreiber" klicken. Befolgen Sie die Installationsanweisungen.

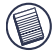

HINWEIS: IST DER SOFTWARETREIBER NICHT INSTALLIERT, KÖNNTEN DIE SCHNELLTASTENFUNKTIONEN NICHT RICHTIG FUNKTIONIEREN. DIES GILT BESONDERS FÜR DIE ÄLTEREN WINDOWS-VERSIONEN WIE 98SE UND 2000. BEI VISTA, XP und ME WERDEN ALLE SCHNELLTASTEN FUNKTIONIEREN AUCH OHNE DEN SOFTWARETREIBER.

### **Internet-Schnelltasten**

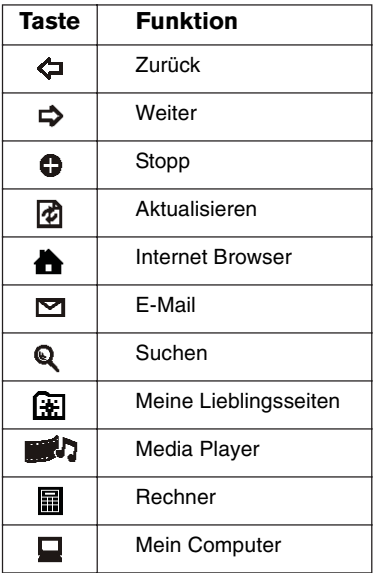

### **Medien-Schnelltasten**

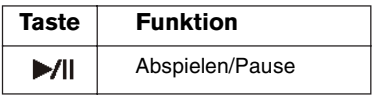

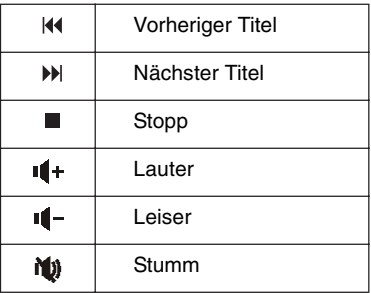

### **Statusanzeigen**

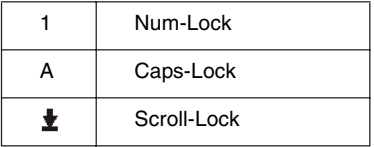

### **Technische Unterstützung**

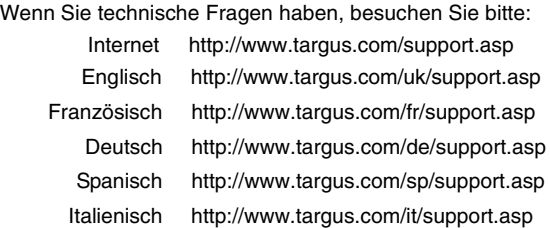

Unser Expertenteam steht Ihnen auch telefonisch zur Beantwortung Ihrer Fragen zur Verfügung.

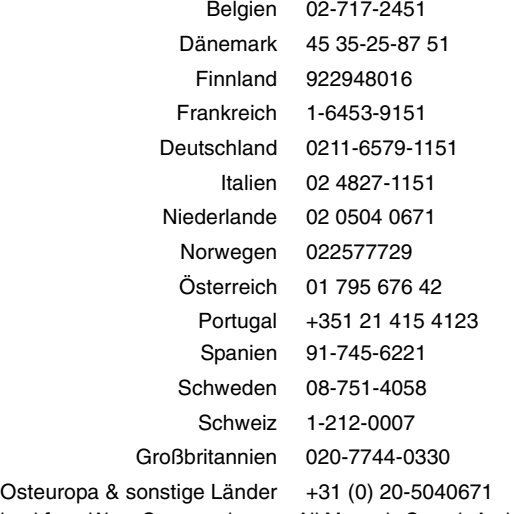

### **Produktregistrierung**

Targus empfiehlt die Registrierung des Targus-Zubehörs sofort nach dem Kauf. Die Registrierung von Targus-Zubehör erfolgt unter: http://www.targus.com/registration.asp

Geben Sie bitte Ihren vollständigen Namen, Ihre E-Mail-Adresse, Telefonnummer und Firmeninformationen an (falls zutreffend).

### **Garantie**

Targus garantiert zwei (2) Jahre lang, dass Zubehör von Targus frei von Fehlern im Material und in der Verarbeitung ist. Erweist sich Ihr Targus-Zubehör während dieser Zeit als fehlerhaft, wird es umgehend repariert oder ersetzt. Diese Garantie deckt weder zufällige oder mittelbare Schäden, noch Abnutzung oder Verschleiß ab. Unter keinen Umständen haftet Targus für Verlust oder Schäden an Computern bzw. für Verlust oder Schäden an Programmen, Aufzeichnungen oder Daten. Targus haftet auch nicht für mittelbare oder zufällige Schäden, selbst wenn Targus über deren Möglichkeit informiert wurde. Diese Garantie hat keinen Einfluss auf Ihre gesetzlichen Rechte.

### **Rechtliche Zulassungen**

Dieses Gerät erfüllt Teil 15 der FCC-Regeln. Der Betrieb unterliegt den folgenden Bedienungen: (1) Dieses Gerät darf keine schädliche Störung verursachen und (2) dieses Gerät muss jegliche empfangene Störung aufnehmen können, u.a. eine Störung, die einen unerwünschten Betrieb verursachen könnte.

### **FCC-Erklärung**

#### Die Zulassungen wurden überprüft

Dieses Gerät wurde überprüft und seine Zulassungen mit den Grenzwerten für Digitalgeräte der Klasse B gemäß Teil 15 der FCC- Regeln ist nachgewiesen. Diese Grenzwerte sollen einen angemessenen Schutz gegen schädliche Störungen für Installa-Download from Www.Somanuals.com. All Manuals Search And Download. tionen im Wohnbereich bieten. Diese Ausrüstung erzeugt, verwendet und kann Funkfrequenzenergie ausstrahlen und könnte schädliche Störungen bei Funkkommunikationsverbindungen verursachen, wenn sie nicht gemäß Anleitung installiert und eingesetzt wird. Es kann jedoch nicht garantiert werden, dass in einer bestimmten Installation keine Störung auftreten könnte.

Wenn dieses Gerät schädliche Störungen für Radio- oder Fernsehempfang verursacht, was durch das Ein- und Ausschalten der Ausrüstung festgestellt werden kann, sollte der Benutzer versuchen, die Störungen durch die folgenden Maßnahmen zu korrigieren:

- Die Empfangsantenne neu ausrichten oder woanders aufstellen.
- Die Distanz zwischen Ausrüstung und Empfänger vergrößern.
- Die Ausrüstung an eine Steckdose mit einem anderen Stromkreis als dem des Empfängers anschließen.
- Für persönliche Unterstützung wenden Sie sich bitte an Ihren Händler oder einen erfahrenen Radio/TV-Techniker.

Änderungen oder Modifikationen, die nicht von der für die Konformität verantwortlichen Partei genehmigt wurden, können zum Verlust des Benutzerbetriebsrechts führen

### **Konformitätserklärung**

Hiermit erklärt Targus, dass sich das Gerät in Übereinstimmung mit den grundlegenden Anforderungen und den übrigen einschlägigen Bestimmungen der Richtlinie 1999/5/EG befindet. Dieses Gerät hat einen niedrigen Energiebedarf. Gerät ist nur für Büro und häuslichen Bereich bestimmt. Dieses Produkt kann in allen CE Ländern verwendet werden.

### **Targus Recycling Richtlinie**

Bitte werfen Sie das Gerät nicht in den normalen Hausmüll! Entsorgen Sie es bei denIhnen bekannten Recyclingstellen in Ihrer Nähe. In jedem Ort werden Ihnen diese Sammelstellen zu Verfügung gestellt. Die Targus Recycling-Richtlinien können Sie einsehen unter: www.targus.com/recycling

Microsoft, Windows und Windows Vista sind eingetragene Marken der Microsoft Corporation in den USA und/oder in anderen Ländern. Alle eingetragenen Marken sind das Eigentum des jeweiligen Eigentümers. Alle Rechte vorbehalten.

# **Teclado USB Internet multimedia fino**

### **Introducción**

Felicidades por su compra del Teclado USB Internet multimedia fino. Este teclado ofrece lo último en tecnología de teclas, ya que reduce el recorrido de la tecla para mayor comodidad.

El teclado ofrece muchas ventajas entre las que se incluyen:

- Un perfil extraplano, para reducir la tensión que causan los teclados tradicionales sobre la muñeca y el brazo.
- Menor recorrido de la tecla, para reducir la fatiga de los dedos que causan las teclas convencionales.
- Una ubicación perfecta sobre el escritorio, para quienes usan ordenadores portátiles.
- Una extructura delgada que ocupa mucho menos espacio y que está mas acorde con los monitores de cristal líquido de cuarzo y los ordenadores portátiles.

## **Contenido**

- Teclado USB Internet multimedia fino
- Drivers de software para Internet y multimedia
- Guía del usuario

## **Requisitos del sistema**

#### **Hardware**

- Ordenador personal o ordenador portátil
- $\cdot$  Interfaz USB 1.1 o 2.0
- Unidad de disco CD-ROM

#### **Sistema operativo**

- Windows® 98SE/2000/ME/XP
- Windows Vista<sup>TM</sup>

### **Cómo instalar el teclado y los drivers**

Para conectar el teclado, enchufe el extremo USB normal del receptor en un puerto USB disponible en su ordenador personal o portátil. Introduzca el CD de instalación y espere a que aparezca el menú. Luego, pulse sobre el botón del driver del teclado USB. Siga las instrucciones del asistente de instalación.

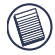

NOTA: ES POSIBLE QUE LAS TECLAS DE ACTIVACIÓN NO FUNCIONEN BIEN SI NO SE INSTALA EL DRIVER DEL PROGRAMA. ESTO ES VÁLIDO ESPECIALMENTE EN EL CASO DE LAS VERSIONES ANTERIORES DE WINDOWS, TALES COMO LA VERSIÓN 98SE Y 2000.

EN EL CASO DE VISTA, XP Y ME, TODAS LAS TECLAS FUNCIONAN SIN EL DRIVER DEL SOFTWARE.

### **Teclas de activación de Internet**

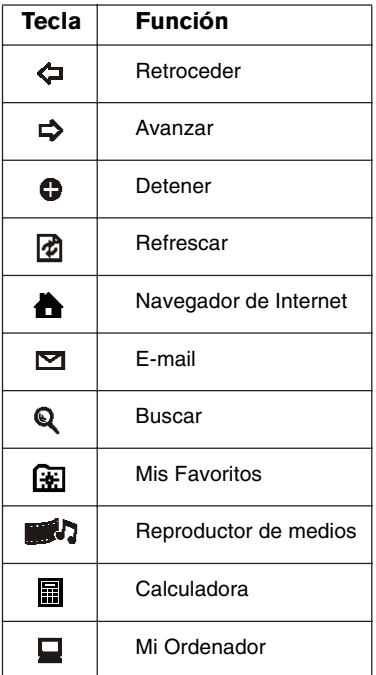

### **Teclas de activación de medios**

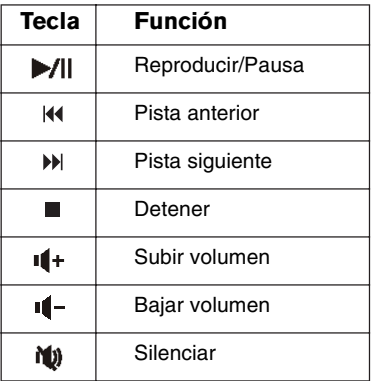

### **Indicadores de condición**

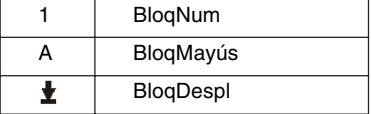

### **Soporte técnico**

Si tiene preguntas técnicas, por favor visite:

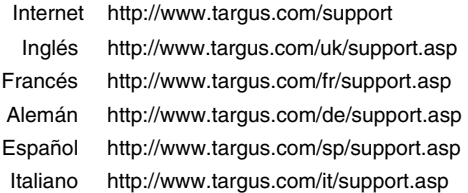

Nuestro personal experto también puede contestarle sus preguntas a través de uno de los siguientes números telefónicos.

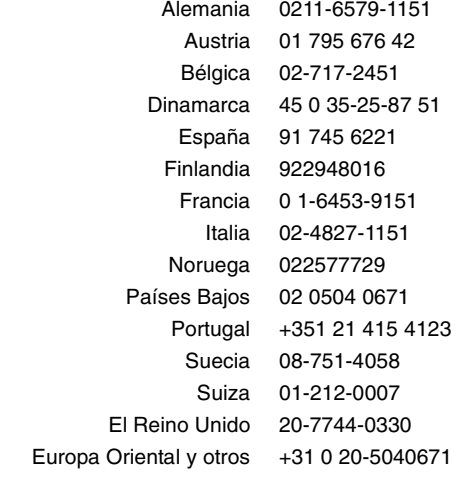

## **Registro del producto**

Targus recomienda registrar su accesorio marca Targus inmediatamente después de comprarlo. Para registrar su accesorio Targus, vaya a: http://www.targus.com/registration.asp

Será necesario que proporcione su nombre completo, dirección de correo electrónico, número de teléfono y la información de su empresa (si corresponde).

### **Garantía**

Targus garantiza que este producto no tendrá defectos en los materiales ni la mano de obra durante dos años. Si dentro de ese lapso se determina que el accesorio Targus está defectuoso, lo repararemos o reemplazaremos sin demora. Esta garantía no cubre daños accidentales, el uso y desgaste natural ni las pérdidas resultantes o incidentales. Targus no es responsable, bajo circunstancia alguna, por pérdidas o daños al ordenador ni por pérdida de programas, registros o datos ni daños a los mismos, así como tampoco por daños resultantes o incidentales algunos, incluso si a Targus se le informó de la posibilidad que existieran. La presente garantía no afecta los derechos que la ley le otorga.

### **Conformidad con la normativa**

Este aparato cumple con la Parte 15 de las normas de la FCC. Su funcionamiento está sujeto a las dos condiciones siguientes: (1) este aparato no puede causar interferencia nociva y (2) este aparato debe aceptar toda interferencia que reciba, incluida la que pueda causar un funcionamiento indeseable.

### **Declaración de la FCC**

#### Se comprobó su cumplimiento

Este equipo se probó y se determinó que cumple con los límites establecidos para los dispositivos digitales de Clase B, de Download from Www.Somanuals.com. All Manuals Search And Download.

conformidad con la Parte 15 de las normas de la FCC. Estos límites están diseñados para brindar protección, dentro de lo razonable, contra interferencia nociva en instalaciones residenciales. Este equipo genera, usa y puede emitir energía de radiofrecuencia y, de no instalarse y usarse de acuerdo con las instrucciones, puede causar interferencia nociva para las comunicaciones de radio. Sin embargo, no se garantiza que en una instalación en particular dicha interferencia no se presentará.

Si el equipo causa interferencia nociva para la recepción de radio o televisión -lo cual puede determinarse encendiendo y apagando el equipo-, se aconseja que el usuario intente corregir la interferencia mediante una o más de las siguientes medidas:

- Cambie de orientación o ubicación la antena receptora
- Separe más el equipo del receptor
- Conecte el equipo a un enchufe de circuito diferente a aquel al que esté conectado el receptor
- Consulte al distribuidor o a un técnico de radio/televisión para más ayuda.

Los cambios o modificaciones no autorizados por la parte responsable del cumplimiento podrían anular la autoridad del usuario para utilizar este producto.

### **Declaración de Conformidad**

Por medio de la presente Targus declara que al equipo cumple con los requisitos esenciales y cualesquiera otras disposiciones aplicables o exigibles de la Directiva 1999/5/CE. Este dispositivo es de baja potencia. Dispositivo diseñado para uso profesional y domestico únicamente. Este producto puede utilizarse en cualquier país de la CE.

### **Directiva de reciclaje de Targus**

Al final de la vida útil de este producto le rogamos lo disponga en un punto de recogida para reciclaje situado en su país. La política de reciclaje de Targus está disponible para su consulta en: www.targus.com/recycling

Microsoft, Windows y Windows Vista son marcas registradas o marcas comerciales de Microsoft Corporation en los Estados Unidos y/o en otros países. Todas las marcas comerciales y marcas registradas son propiedad de sus titulares respectivos. Todos los derechos reservados.

# **Clavier USB Slim Internet multimédia**

### **Introduction**

Félicitations pour l'achat de ce Clavier USB Slim Internet multimédia. Ce clavier intègre les technologies les plus novatrices en matière d'ergonomie: réduction de l'espace entre les touches pour un meilleur confort.

Le clavier offre de nombreuses fonctionnalités, parmi lesquelles :

- Un design plat pour réduire la tension du poignet et du bras provoquée par les claviers traditionnels.
- Un espacement réduit entre les touches qui atténue la fatigue des doigts provoquée par les claviers traditionnels.
- Un emplacement adéquat sur le poste de travail pour les utilisateurs d'ordinateurs portables.
- Un espace de travail moins chargé grâce au design plat et un esthétisme qui s'accorde mieux avec les écrans LCD et les ordinateurs portables.

### **Contenu**

- Clavier USB Slim Internet multimédia
- Les pilotes de logiciels Internet et multimédia
- Mode d'emploi

## **Configuration requise**

#### **Matériel**

- PC ou ordinateur portable
- Interface USB 1.1 ou 2.0
- Lecteur de CD-ROM

### **Système d'exploitation**

- Windows® 98SE/Me/2000/XP
- Windows Vista<sup>TM</sup>

### **Installation du clavier et des pilotes**

Pour brancher le clavier, connectez l'extrémité USB standard du câble au port USB disponible de votre PC ou de votre ordinateur portable. Insérez le CD d'installation, et attendez que le menu s'affiche, puis cliquez sur le bouton correspondant au pilote du clavier USB. Suivez les instructions d'installation.

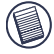

NOTE : SI LE PILOTE DU LOGICIEL N'EST PAS INSTALLÉ, LES RACCOURCIS RISQUENT DE NE PAS FONCTIONNER CORRECTEMENT, EN PARTICULIER POUR LES ANCIENNES VERSIONS DE WINDOWS, COMME 98SE ET 2000.

SOUS VISTA, XP et ME, TOUS LES TOUCHES FONCTIONNERONT SANS INSTALLER LE PILOTE DU LOGICIEL.

### **Raccourcis Internet**

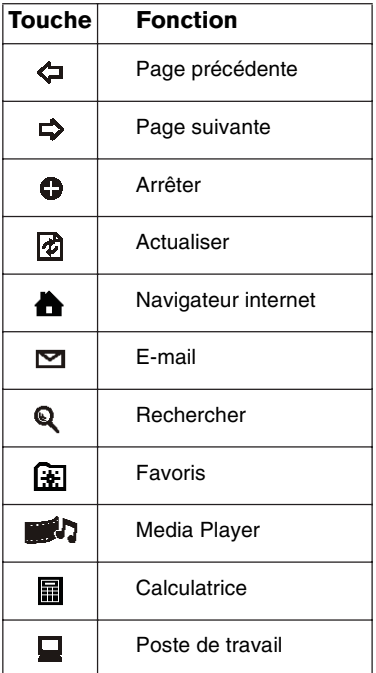

## **Raccourcis médias**

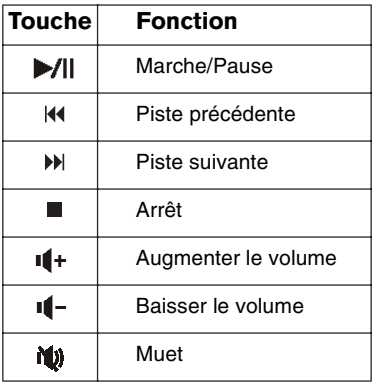

### **Indicateurs d'état**

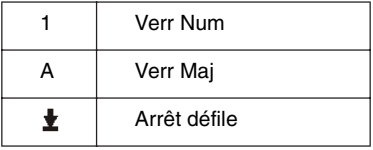

### **Support technique**

Pour les questions techniques, merci de visiter :

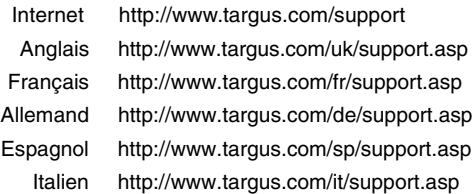

Nos employés qualifiés sont également disponibles aux numéros de téléphone ci-dessous pour répondre à vos questions.

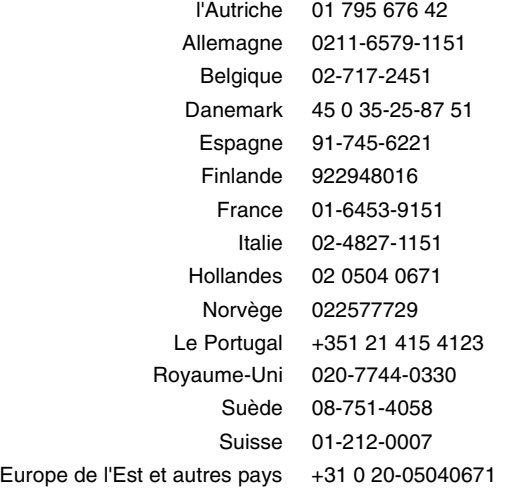

### **Enregistrement du produit**

Targus vous conseille vivement d'enregistrer votre produit Targus dans les plus brefs délais après son achat. Pour enregistrer votre accessoire Targus, allez sur :

http://www.targus.com/registration.asp

Vous aurez à fournir votre nom complet, votre adresse e.mail et des renseignements sur votre entreprise (le cas échéant).

### **Garantie**

Targus garantit ce produit contre tout défaut de matériel ou de fabrication pour une durée de deux ans. Si votre accessoire Targus s'avère défectueux durant cette garantie, nous veillerons à le remplacer ou à le réparer au plus vite. Cette garantie ne couvre pas les dommages résultant d'accidents, de l'usure normale ou de pertes consécutives ou accessoires. En aucun cas, Targus ne pourra être tenu responsable de la perte matérielle ou de l'endommagement d'un ordinateur, ni de la perte de programmes, d'enregistrements ou de données ou de leur endommagement, ni de tous autres dommages conséquentiels ou accidentels, même si Targus a été préalablement informé de cette possibilité. Cette garantie n'a aucun effet sur vos droits statutaires.

### **Respect de la réglementation**

Cet appareil est conforme à la section 15 des règlements de la FCC (Federal Communication Commission). Son utilisation est soumise aux deux conditions suivantes : 1) Cet appareil ne peut pas provoquer de brouillage préjudiciable. 2) Cet appareil doit absorber toute interférence réceptionnée, même si cela provoque des effets indésirables sur son fonctionnement.

### **Déclaration de la FCC**

#### Testé et conforme

Cet appareil a été testé et déclaré conforme aux limites des appareils numériques de Classe B, selon la section 15 des Download from Www.Somanuals.com. All Manuals Search And Download. règlements de la FCC (Federal Communication Commission). Ces limites sont conçues pour assurer une protection raisonnable contre un brouillage préjudiciable lorsque l'appareil est utilisé dans un milieu résidentiel. L'appareil génère, utilise et peut diffuser de l'énergie sur les fréquences radio et, s'il n'est pas installé et utilisé conformément au mode d'emploi, il peut brouiller les communications radio. Il n'y a aucune garantie qu'un brouillage ne se produira pas dans un milieu particulier.

Si cet appareil brouille les communications radio ou télévision, comme cela peut être confirmé en éteignant puis en allumant l'appareil, l'utilisateur peut tenter de corriger toute interférence en essayant une ou plusieurs des méthodes suivantes :

- Réorienter l'antenne réceptrice ou la placer à un autre endroit ;
- Éloigner davantage l'appareil du récepteur ;
- Brancher l'appareil sur une autre prise de courant ou un circuit électrique différent de celui auquel le récepteur est connecté ;
- Pour toute aide, consulter le distributeur ou un technicien expérimenté radio/TV.

Toute modification non autorisée par les autorités responsables de la conformité peut entraîner la révocation du droit d'utilisation de ce produit.

### **Conformément à la directive**

Cet appareil se situe au-dessous de la classification Class 1 conformément à la R&TTE Directive (99/5/EC). Cet appareil fonctionne en faible puissance. L'appareil est prévu pour un usage au bureau ou à la maison. Cet accessoire peut être utilisé dans tous les pays européens.

### **Politique de recyclage TARGUS**

Lorsque ces produits ne sont plus utilisables, merci de les apporter à un centre de recyclage approprié dans votre pays. La politique de recyclage TARGUS est consultable à l'adresse www.targus.com/recycling

Microsoft, Windows et Windows Vista sont des marques déposées ou commerciales de Microsoft Corporation aux États-Unis et/ou dans d'autres pays. Toutes les marques commerciales et déposées sont les propriétés de leurs détenteurs respectifs. Tous droits réservés.

# **Tastiera slim USB multimediale per Internet**

### **Introduzione**

Congratulazioni per aver acquistato la Tastiera slim USB multimediale per Internet. Questa tastiera offre le ultime novita' tecnologiche che permettono di ridurre la distanza tra i tasti fornendo cosi' piu' comfort.

La tastiera possiede molte caratteristiche, tra le quali:

- Un profilo sottile per ridurre la tensione sui polsi e sulle braccia causata dalle tastiere tradizionali.
- La distanza piu' breve per ridurre l'affaticamento alle dita causato dalle battute convenzionali.
- Un'unita' sovrapponibile per coloro che usano i PC portatili.
- Un design sottile che prende meno spazio e si abbina esteticamente ai monitor LCD ed ai notebooks.

### **Contenuto**

- La tastiera Targus Slim USB
- I drivers per il software Internet e Mediale
- Manuale dell'utente

## **Requisiti del sistema**

#### **Hardware**

- PC o notebook
- Interfaccia USB 1.1 o 2.0
- CD-ROM Drive

#### **Sistema operativo**

- Windows® 98SE/2000/ME/XP
- Windows VistaTM

### **Installazione della tastiera e dei drivers**

Per collegare la tastiera, inserire l'estremita' standard USB del cavo in una porta USB disponibile sul PC o sul notebook. Inserire il CD per l'installazione ed attendere che compaia il menu', quindi cliccare il tasto del driver della tastiera USB. Seguire le istruzioni per l'install shield.

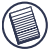

NOTA: SE IL DRIVER DEL SOFTWARE NON E' INSTALLATO, LE FUNZIONI HOT KEYS POTREBBERO NON FUNZIONARE CORRETTAMENTE. CIO' PARTICOLARMENTE POTREBBE ACCADERE CON LE VERSIONI PIU' VECCHIE DI WINDOWS, COME WINDOWS 98SE E 2000.

PER WINDOWS VISTA, XP E ME, TUTTI I TASTI FUNZIONERANNO SENZA IL DRIVER DEL SOFTWARE.

### **Hot keys per Internet**

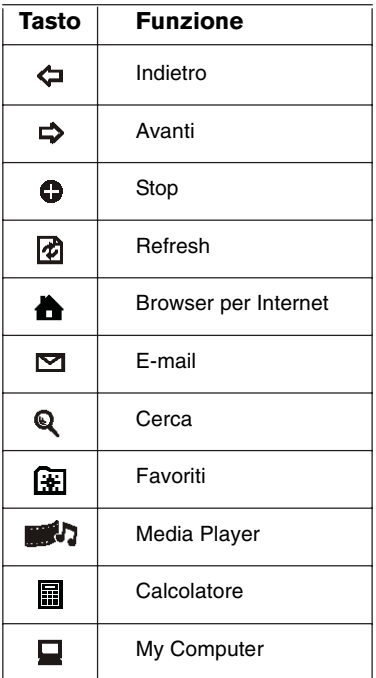

## **Hot Keys per i media**

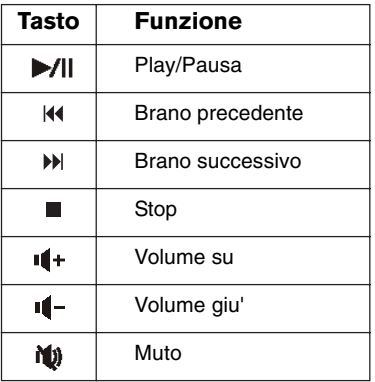

### **Indicatori di stato**

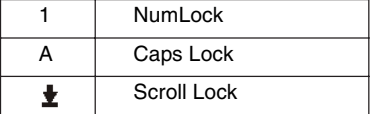

### **Supporto tecnico**

In caso di quesiti tecnici, visitare:

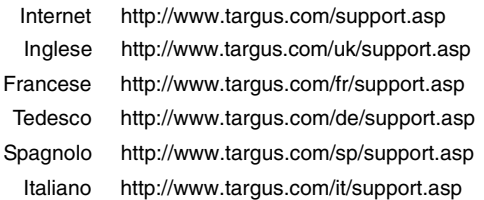

Il nostro staff di tecnici esperti è anche disponibile per rispondere telefonicamente alle vostre domande. Potete quindi chiamare uno dei numeri seguenti.

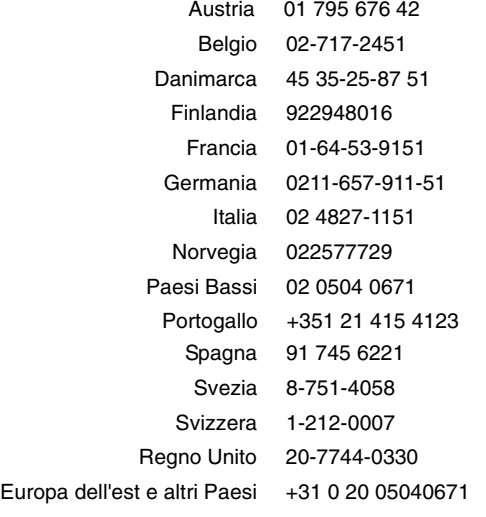

## **Registrazione del prodotto**

La Targus vi raccomanda che registriate il vostro prodotto Targus poco dopo averlo acquistato. Per registrare il vostro prodotto Targus, visitate: http://www.targus.com/registration.asp

Dovrete fornire il vostro nome e cognome, l'indirizzo e-mail, il numero di telefono, e le informazioni della ditta (se applicabili).

### **Garanzia**

Targus garantisce per la durata di due anni che questo prodotto è privo di difetti di materiale e di manodopera. Se l'accessorio Targus dovesse rivelarsi difettoso durante questo periodo, verrà riparato o sostituito. Questa garanzia non copre i danni accidentali, la normale usura e perdita consequenziale o accidentale. In nessuna circostanza la Targus sarà responsabile per perdita di dati o danni a computer e/o programmi, dati memorizzati o qualsiasi altro danno consequenziale o accidentale, anche nel caso Targus sia stata informata di questa possibilità. Questa garanzia non influisce sui diritti statutari dell'utente.

### **Conformità alla normativa**

Questo apparato è conforme alla Parte 15 delle Norme FCC (Federal Communications Commission). La sua operatività è soggetta alle due condizioni sottostanti: (1) Questo apparato può non creare interferenze, e (2) Questo apparato deve accettare eventuali interferenze ricevute, comprese quelle interferenze che possono causare operazioni non desiderate.

### **Dichiarazione della FCC**

#### Testato per la conformità

Questo apparato è stato testato e si è riscontrato essere conforme ai limiti stabiliti per gli apparati di Classe B digitale, ai sensi della Parte 15 del regolamento della FCC. Questi limiti sono stabiliti per fornire una protezione ragionevole dalle interferenze in Download from Www.Somanuals.com. All Manuals Search And Download. installazioni residenziali. Questo apparecchio genera, utilizza, e può emettere energia da radiofrequenze, e qualora non venisse installato ed utilizzato secondo le istruzioni, può creare interferenze alle comunicazioni radio. Comunque, non vi sono garanzie che non avvengano interferenze in particolari installazioni.

Qualora questo apparecchio dovesse creare interferenze per la ricezione di radio o televisioni, che possono essere determinate dall'accensione e dallo spegnimento dell'apparato, al cliente viene consigliato di provare a correggere l'interferenza tramite l'utilizzo di una o piu' di una delle seguenti soluzioni:

- Riorientare o riposizionare l'antenna ricevente
- Aumentare la distanza tra l'apparecchio ed il ricevitore
- Collegare l'apparato in una presa di un circuito diverso da quello al quale è collegato il ricevitore
- Consulta il rivenditore o un tecnico radio/TV specializzato per ricevere supporto.

Qualsiasi modifica o alterazione non autorizzata dalla parte responsabile per gli aspetti di conformità potrebbe annullare il diritto dell'utente all'utilizzo di questo prodotto

### **Conformemente alle Direttive**

Questa periferica rientra nella categoria Classe 1 conformemente alle Direttive R&TTE (99/5/EC). Questa periferica è a basso consumo ed è eslcusivamente utilizzabile in casa e in ufficio. Questo prodotto può essere utilizzato in tutti i Paesi della Comunità Europea.

### **Direttive di Riciclaggio Targus**

Disporre il prodotto alla fine del suo ciclo di vita utile, in un punto appropriato di raccolta per il riciclaggio collocato nel tuo territorio. www.targus.com/recycling

Microsoft, Windows, e Windows Vista sono marchi registrati o marchi di fabbrica di Microsoft Corporation negli Stati Uniti e/o in altri Paesi. Tutti i marchi di fabbrica e i marchi registrati sono di proprietà dei rispettivi depositari. Tutti i diritti riservati.

# **Gestroomlijnd USBtoetsenbord voor internet en multimedia-toepassingen**

## **Inleiding**

Gefeliciteerd met uw aankoop van het Gestroomlijnd USBtoetsenbord voor internet en multimedia-toepassingen. Dit toetsenbord is uitgevoerd met de allerlaatste keycaptechnologie voor een kleinere afstand tussen de aanslagen en meer gemak.

Het toetsenbord heeft vele voordelen, waaronder:

- slank profiel voor minder spanning in de pols en arm dan bij de traditionele toetsenborden;
- minder afstand tussen de aanslagen waardoor er minder vermoeidheid in de vingers optreedt;
- een probleemloze plaatsing op het bureaublad voor laptopgebruikers;
- slank ontwerp heeft minder ruimte nodig en past esthetisch met LCD-schermen en laptops.

## **Verpakking**

- Targus Slim USB Keyboard
- Softwarestuurprogramma's voor internet en media
- Handleiding

## **Systeemvereisten**

#### **Hardware**

- pc of laptop
- USB 1.1 of 2.0 interface
- cd-rom-station

#### **Besturingssysteem**

- Windows® 98SE/2000/ME/XP
- Windows VistaTM

### **Installatie van het toetsenbord en de stuurprogramma's**

Voor aansluiting van het toetsenbord steekt u het standaard USB-uiteinde van de kabel in een beschikbare USB-poort van uw pc of laptop. Plaats de installatie-cd en wacht totdat het menu verschijnt. Klik dan op de knop USB Keyboard Driver (stuurprogramma voor USB-toetsenbord). Volg de instructies van Install Shield.

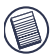

N.B.: HET IS MOGELIJK DAT DE SNELTOETSFUNCTIES NIET GOED ZULLEN WERKEN INDIEN HET STUURPROGRAMMA VOOR DE SOFTWARE NIET IS GEÏNSTALLEERD. DIT IS VOORAL HET GEVAL BIJ OUDERE VERSIES, ZOALS WINDOWS 98SE EN 2000

VOOR VISTA, XP EN ME ALLE WERKEN ZONDER HET SOFTWARESTUURPRO-GRAMMA.

### **Internet-sneltoetsen Media-sneltoetsen**

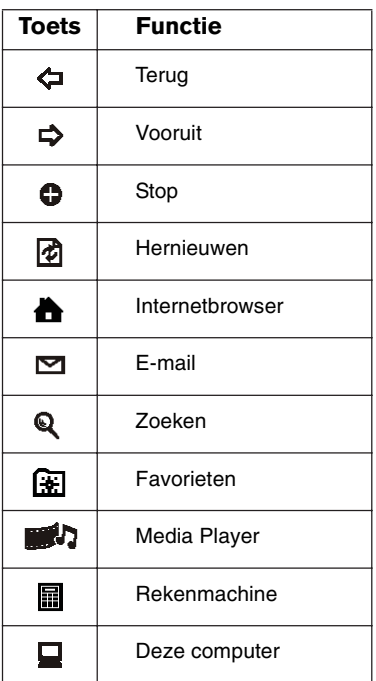

### **Media-sneltoetsen**

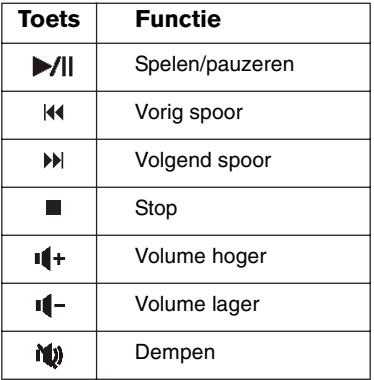

### **Statusindicatie**

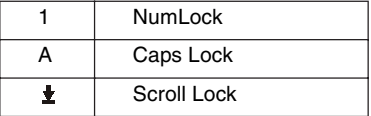

## **Technische ondersteuning**

Met technische vragen kunt u terecht op:

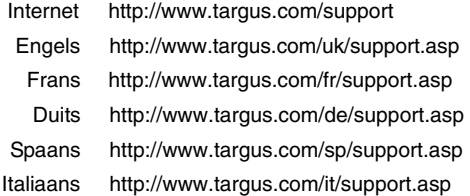

Ook kunnen wij uw vragen tevens telefonisch beantwoorden.

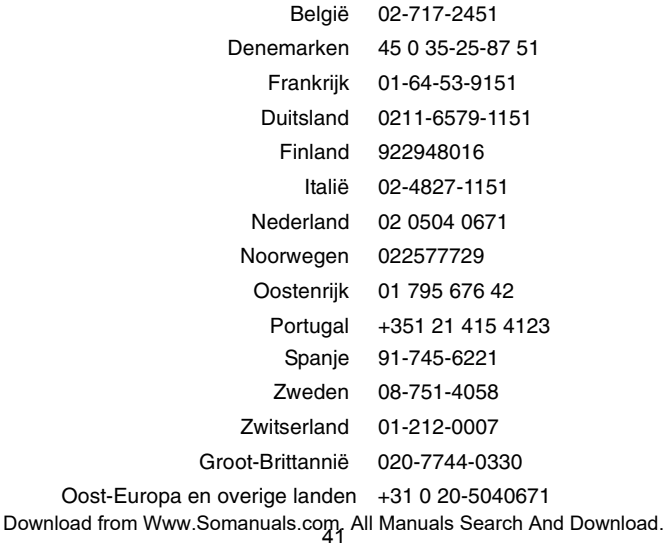

## **Productregistratie**

Targus raadt aan dat u uw Targus-product zo snel mogelijk na de aankoop registreert. U kunt uw Targus-product registreren op:

http://www.targus.com/registration.asp

U zult uw volledige naam, e-mailadres, telefoonnummer en bedrijfsinformatie (indien van toepassing) moeten opgeven.

### **Garantie**

Targus biedt de garantie dat dit product gedurende twee jaar vrij is van tekortkomingen in materiaal en vakmanschap. Als uw Targus-product binnen die periode defect raakt, zullen wij het onmiddellijk herstellen of vervangen. Deze garantie is niet van toepassing op schade door ongelukken, slijtage of bijkomende of incidentele schade. Targus is onder geen beding aansprakelijk voor verlies of beschadiging van een computer, verlies of beschadiging van programma's, records of gegevens, of bijkomende of gevolgschade, zelfs als Targus is gewezen op die mogelijkheid. Deze garantie is niet van invloed op uw wettelijke rechten.

### **Het naleven van de bepalingen**

Dit toestel voldoet aan hoofdstuk 15 van de Amerikaanse FCCbepalingen (Federal Communications Commission). Bij de werking dienen de twee volgende zaken in acht te worden genomen: 1) dit toestel mag geen schadelijke interferentie veroorzaken en 2) moet interferentie accepteren die een ongewenste werking kan hebben.

### **FCC-verklaring**

#### Getest om aan de bepalingen te voldoen

Dit apparaat heeft in tests bewezen te voldoen aan de limieten gesteld in de 'FCC'-bepalingen, deel 15 voor een digitaal toestel van categorie B. Deze limieten zijn bepaald om een redelijke Download from Www.Somanuals.com. All Manuals Search And Download. bescherming te bieden tegen schadelijke interferentie in een woongebied. Deze apparatuur produceert, gebruikt en straalt radiofrequentie-energie uit en kan schadelijke interferentie met radiocommunicatie veroorzaken, indien niet gebruikt overeenkomstig de instructies. Er wordt echter geen garantie gegeven dat voor een bepaalde installatie geen interferentie zal optreden.

Indien deze apparatuur schadelijke interferentie met radio- of televisieontvangst veroorzaakt (dit kan worden bepaald door de apparatuur aan en uit te schakelen), moet de gebruiker de interferentie proberen te verhelpen via een van de onderstaande maatregelen:

- de ontvangstantenne herrichten of verplaatsen;
- de afstand verhogen tussen de apparatuur en de ontvanger;
- de apparatuur aansluiten op een contact van een andere stroomkring dan deze waarmee de ontvanger is verbonden;
- Raadpleeg de dealer of een ervaren Radio-/ Televisietechnicus voor hulp.

Wijzigingen of aanpassingen die niet zijn goedgekeurd door de verantwoordelijke partij kunnen ertoe leiden dat het product niet meer mag worden gebruikt

#### **Bewijs van overeenkomst**

Dit apparaat valt onder Class 1 Classificatie volgens de richtlijenn van R&TTE (99/5/EC). Laagspanning. Dit apparaat is uitsluitend geschikt voor kantoor en thuisgebruik. Dit product kan in alle CE landen worden gebruikt.

### **Targus Recycle Policy**

Wanneer het apparaat niet meer wordt gebruikt, voert u het dan af via een officieel recylcle punt. De Targus Recycle Policy is te vinden op www.targus.com/recycling

Microsoft, Windows en Windows Vista zijn gedeponeerde handelsmerken of handelsmerken van Microsoft Corporation in de Verenigde Staten en/of andere landen. Alle handelsmerken en gedeponeerde handelsmerken zijn eigendom van de respectievelijke eigenaars. Alle rechten voorbehouden.

# **Teclado USB multimédia e Internet fino**

### **Introdução**

Parabéns pela sua aquisição do Teclado USB multimédia e Internet fino. Este teclado apresenta a mais avançada tecnologia de cobertura de teclas, o que reduz a distância de deslocação entre as teclas para providenciar mais conforto.

O teclado oferece muitas características, incluindo:

- Um perfil de espessura fina para reduzir a tensão, no pulso e braço, causada pelos teclados tradicionais.
- Pequena distância de deslocação para reduzir a fadiga dos dedos causada pelas batidas convencionais nas teclas.
- Uma substituição sem desarumação na mesa de trabalho, para utlizadores de computadores portáteis.
- Arquitectura de espessura fina, que ocupa menos espaço e acompanha melhor, esteticamente, os monitores de LCD e computadores portáteis.

### **Conteúdo**

- Teclado de Espessura Fina, com USB, da Targus
- Drivers de software para Internet e Multimídia
- Guia do utilizador,

## **Requisitos do Sistema**

#### **Hardware**

- PC ou computadores portátil
- Interface de USB 1.1 ou 2.0
- Unidade de CD-ROM

#### **Sistema Operativo**

- Windows® 98SE/2000/ME/XP
- Windows Vista<sup>TM</sup>

### **Instalação do Teclado e das Drivers**

Para conectar o teclado, ligue a extremidade USB padrão do cabo a uma porta USB disponível no seu PC ou laptop. Insira o CD de instalação e espere até o menu aparecer, depois clique no botão de Driver USB do Teclado. Siga as instruções de instalação no monitor.

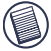

NOTA: SE A DRIVER DE SOFTWARE NÃO FOR INSTALADA, AS FUNÇÕES DAS TECLAS RÁPIDAS PODEM NÃO FUNCIONAR ADEQUADAMENTE. ISTO É PARTICULARMENTE VERDADE PARA AS VERSÕES DE WINDOWS MAIS ANTIGAS, COMO 98SE E 2000.

PARA A VERSÃO VISTA, XP E ME TODAS AS TECLAS FUNCIONARÃO SEM A DRIVER DE SOFTWARE.

### **Teclas Rápidas para a Internet**

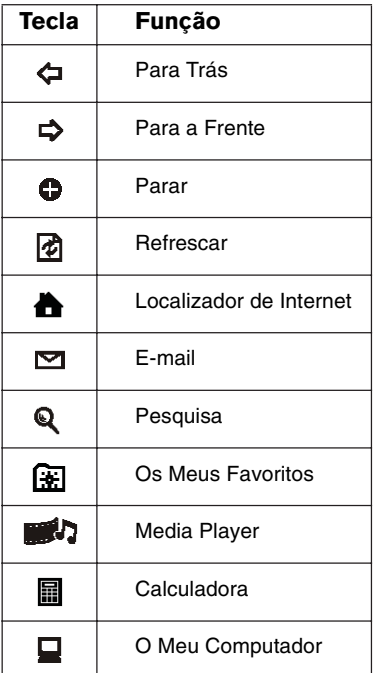

### **Teclas Rápidas de Mídia**

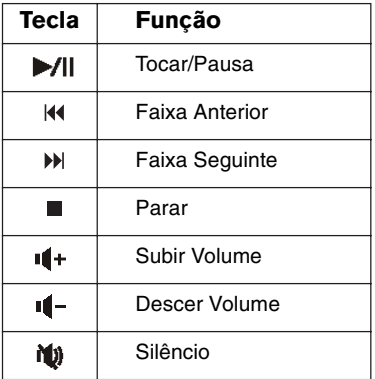

### **Indicadores de Estatuto**

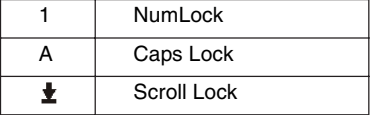

## **Assistência Técnica**

Para questões de ordem técnica, é favor visitar:

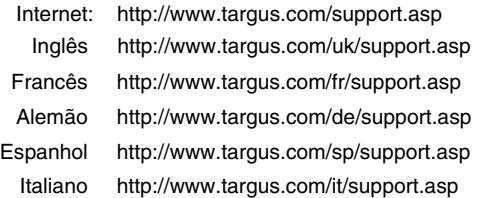

O nosso pessoal especializado está também disponível para responder às suas questões através de um dos seguintes números de telefone.

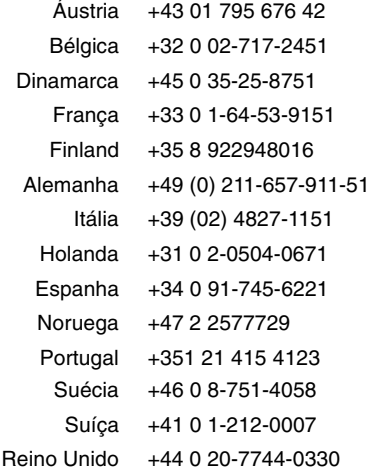

Europa do Leste e outros +31 0 20-5040671 <sup>48</sup> Download from Www.Somanuals.com. All Manuals Search And Download.

### **Registo de Produto**

A Targus recomenda que registe o seu acessório Targus logo após o ter comprado. Para registar o seu acessório Targus, vá a:

http://www.targus.com/registration.asp

Necessitará de fornecer o seu nome completo, endereço de email, número de telefone e informação sobre a companhia (se aplicável).

### **Garantia**

A Targus garante que este produto está isento de defeitos de material e fabrico pelo período de dois anos. Se o seu acessório Targus for considerado com defeito durante esse período de tempo, procederemos de imediato à sua reparação ou substituição. Esta garantia não cobre danos acidentais, desgaste ou perdas consequênciais ou acidentais. Em nenhuma circunstância será a Targus responsável por perda de, ou danos para, um computador, nem perda de, ou danos para, programas, registos ou dados, nem por quaisquer danos consequênciais ou acidentais, mesmo que a Targus tenha sido informada sobre tal possibilidade. Esta garantia não afecta os seus direitos estatutários.

### **Conformidade Normativa**

Este dispositivo está em conformidade com a Parte 15 das Normas FCC. O seu funcionamento está sujeito às duas seguintes condições: (1) Este dispositivo não pode causar interferência prejudicial, e (2) Este dispositivo tem de aceitar qualquer interferência recebida, incluindo interferência que possa causar funcionamento indesejado.

### **Declaração FCC**

#### Testado em conformidade

Este equipamento foi testado e considerado em conformidade com os limites de um dispositivo digital de Classe B, de acordo com a Parte 15 das Normas FCC. Estes limites destinam-se a Download from Www.Somanuals.com. All Manuals Search And Download.

fornecer uma protecção razoável contra interferência prejudicial numa instalação residencial. Este equipamento gera, utiliza e pode irradiar energia de rádio-frequência e, se não for instalado e utilizado de acordo com as instruções, poderá causar interferência prejudicial em comunicações de rádio. No entanto, não existe qualquer garantia de que não ocorrerá interferência numa instalação em particular.

Se este equipamento não causar interferência prejudicial para a recepção de rádio ou televisão, o que pode ser determinado desligando e voltando a ligar o equipamento, aconselhamos o utilizador a tentar corrigir a interferência através de uma ou mais das seguintes medidas:

- Volte a orientar ou posicionar a antena receptora.
- Aumente a distância entre o equipamento e o receptor.
- Ligue o equipamento a uma tomada de parede que esteja num circuito diferente daquele a que o receptor está ligado.
- Consulte o seu revendedor ou um técnico credenciado de radio/TV para assistência.

Alterações ou modificações não autorizadas pela entidade responsável pela conformidade pode resultar na perda de autorização de utilização deste produto por parte do utilizador

### **Declaração de Conformidade**

Este dispositivo está debaixo da classificação de Classe 1, de acordo com R&TTE Directive (99/5/EC). Este dispositivo é de baixa potência. Dispositivo só para uso no escritório e em casa. Este produto pode ser usado em todos os países da CE.

### **Diretiva de Reciclagem Targus**

Ao término de vida útil dos produtos, por favor coloque num ponto apropriado de reciclagem disponível no seu país. A Política de reciclagem da Targus encontra-se disponível para visualização em: www.targus.com/recycling

Microsoft, Windows e Windows Vista sã marcas comerciais registadas da Microsoft Corporation nos Estados Unidos de América e/ou outros países. Todas as marcas comerciais e marcas comerciais registadas são propriedade dos respectivos proprietários. Todos os direitos reservados.

Free Manuals Download Website [http://myh66.com](http://myh66.com/) [http://usermanuals.us](http://usermanuals.us/) [http://www.somanuals.com](http://www.somanuals.com/) [http://www.4manuals.cc](http://www.4manuals.cc/) [http://www.manual-lib.com](http://www.manual-lib.com/) [http://www.404manual.com](http://www.404manual.com/) [http://www.luxmanual.com](http://www.luxmanual.com/) [http://aubethermostatmanual.com](http://aubethermostatmanual.com/) Golf course search by state [http://golfingnear.com](http://www.golfingnear.com/)

Email search by domain

[http://emailbydomain.com](http://emailbydomain.com/) Auto manuals search

[http://auto.somanuals.com](http://auto.somanuals.com/) TV manuals search

[http://tv.somanuals.com](http://tv.somanuals.com/)